# **How to securely isolate and execute DotDotPwn from Kali Linux**

Version 0.1, Last Updated: 31 July 2020

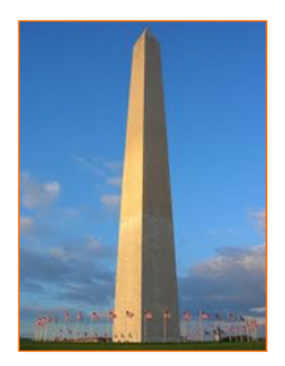

This site is dedicated to sharing information about the practice, ideas, concepts and patterns regarding computer security.

# **Table of Contents**

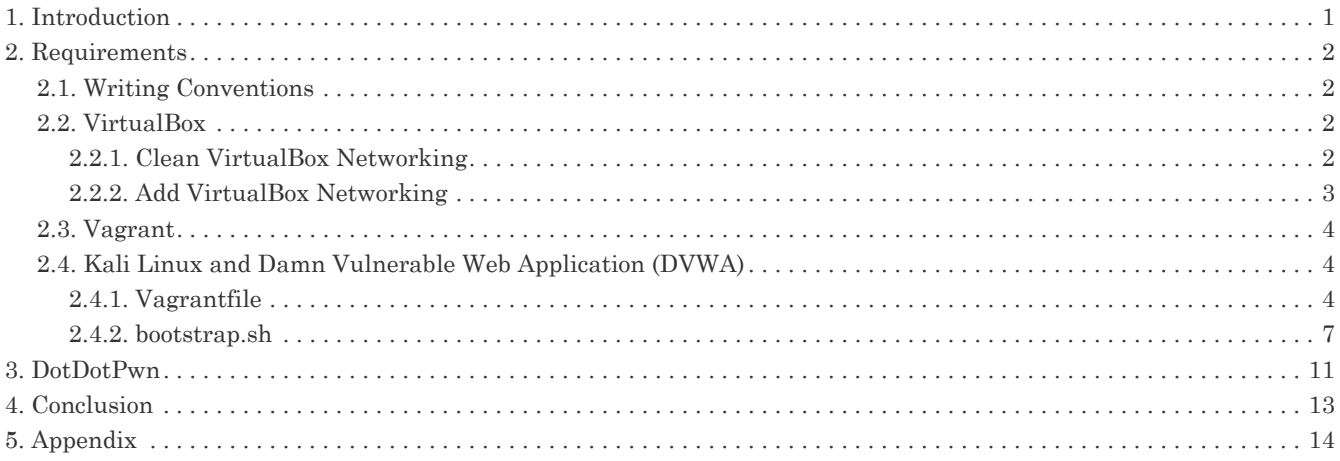

# <span id="page-2-0"></span>**1. Introduction**

The motivation behind this paper is to explore using the tool DotDotPwn that comes with the Kali Linux tools. Dotdotpwn is a fuzzer that fits many use cases and various attack vectors. Written in perl, it can be installed in Kali Linux with minimal effort. This tool can help a security engineer find vulnerabilities in several kinds of services from simple HTTP web servers to blogs and content management systems. One of the things of interest is that it has a module that is protocol-independent, which means you could theoretically create an attack payload to a target system on any port of your choosing. Finally, path traversal is a very powerful attack that is not necessarily easy to find. A feature of DotDotPwn is a powerful traversal directory fuzzer.

## *What is a Fuzzer/Fuzzing:*

"Fuzzing or fuzz testing is an automated software testing technique that involves providing invalid, unexpected, or random data as inputs to a computer program. The program is then monitored for exceptions such as crashes, failing built-in code assertions, or potential memory leaks. Typically, fuzzers are used to test programs that take structured inputs. This structure is specified, e.g., in a file format or protocol and distinguishes valid from invalid input. An effective fuzzer generates semi-valid inputs that are "valid enough" in that they are not directly rejected by the parser, but do create unexpected behaviors deeper in the program and are "invalid enough" to expose corner cases that have not been properly dealt with.

For the purpose of security, input that crosses a trust boundary is often the most interesting. For example, it is more important to fuzz code that handles the upload of a file by any user than it is to fuzz the code that parses a configuration file that is accessible only to a privileged user." *source*: [Fuzzing](https://en.wikipedia.org/wiki/Fuzzing)

## *What is this tool:*

"It's a very flexible intelligent fuzzer to discover traversal directory vulnerabilities in software such as HTTP/FTP/TFTP servers, Web platforms such as CMSs, ERPs, Blogs, etc.

Also, it has a protocol-independent module to send the desired payload to the host and port specified. On the other hand, it also could be used in a scripting way using the STDOUT module.

It's written in perl programming language and can be run either under \*NIX or Windows platforms. It's the first Mexican tool included in BackTrack Linux (BT4 R2).

Fuzzing modules supported in this version:

- HTTP
- HTTP URL
- FTP
- TFTP
- Payload (Protocol independent)
- STDOUT " *source*: [Kali Linux](https://tools.kali.org/information-gathering/dotdotpwn)

# <span id="page-3-0"></span>**2. Requirements**

## <span id="page-3-1"></span>**2.1. Writing Conventions**

If you see the following \$ symbol on a command line to execute, what that means is that the command is executed as a regular user; meaning an account that does not have administrative privileges. Ignore the leading \$ and execute the rest of the command.

\$ command to execute as a regular user

If you see a command line lead with the # symbol, then that means that the command is executed as the root user. This implies you need to elevate to the root user before running the command, e.g. with: sudo su – root.

# command to execute as the root user

## <span id="page-3-2"></span>**2.2. VirtualBox**

Go to:<https://www.virtualbox.org/wiki/Downloads> and download VirtualBox.

The author is running on Ubuntu 18.04, so following to this URL: [https://www.virtualbox.org/wiki/Linux\\_Downloads](https://www.virtualbox.org/wiki/Linux_Downloads)

For Ubuntu, double click on the .deb file, i.e. virtualbox-5.2\_5.2.0-118431-Ubuntu-zesty\_amd64.deb, and install VirtualBox on your local workstation.

## <span id="page-3-3"></span>**2.2.1. Clean VirtualBox Networking**

This section is here in case you already had virtualbox installed from before. The intent is to clean up the previous networking. If you do not need to do this, skip to [Add VirtualBox Networking](#page-4-0)

Run these two commands from a Terminal:

```
$ VBoxManage list natnetworks
$ VBoxManage list dhcpservers
```
Output (example):

NetworkName: 192.168.139-NAT<br>IP: 192.168.139.1 IP: 192.168.139.1 Network: 192.168.139.0/24 IPv6 Enabled: No<br>IPv6 Prefix: fd1 IPv6 Prefix: fd17:625c:f037:2::/64 DHCP Enabled: Yes<br>Enabled: Yes Enabled: loopback mappings (ipv4)  $127.0.0.1=2$ NetworkName: 192.168.139-NAT<br>Dhcpd IP: 192.168.139.3 192.168.139.3 LowerIPAddress: 192.168.139.101 UpperIPAddress: 192.168.139.254 NetworkMask: 255.255.255.0<br>Enabled: Yes Enabled: Global Configuration: minLeaseTime: default defaultLeaseTime: default maxLeaseTime: defa<br>Forced options: None Forced options: Suppressed opts.: None 1/legacy: 255.255.255.0 Groups: None Individual Configs: None NetworkName: HostInterfaceNetworking-vboxnet0<br>Dhcpd IP: 172.20.0.3 172.20.0.3 LowerIPAddress: 172.20.0.101 UpperIPAddress: 172.20.0.254 NetworkMask: 255<br>Enabled: Yes Enabled: Global Configuration:<br>minLeaseTime: default  $min$ lease $Time:$  defaultLeaseTime: default maxLeaseTime: defa<br>Forced options: None Forced options: Suppressed opts.: None 1/legacy: 255.255.255.0 Groups: Individual Configs: None

Now, delete ALL of the pre-installed VirtualBox networks (one at a time following the syntax below):

VBoxManage natnetwork remove --netname <NetworkName\_from\_above> VBoxManage natnetwork remove --netname 192.168.139-NAT

Repeat as many times as necessary to delete all of them.

Now, delete ALL of the pre-installed DHCP services:

```
VBoxManage dhcpserver remove --netname <DHCP_Server_NetworkName_from_above>
VBoxManage dhcpserver remove --netname 192.168.139-NAT
```
Repeat as many times as necessary to delete all of them.

#### <span id="page-4-0"></span>**2.2.2. Add VirtualBox Networking**

Now, add the new VirtualBox networks so the Kali Linux guides work.

```
VBoxManage natnetwork add \
      --netname 192.168.139-NAT \
      --network "192.168.139.0/24" \
      --enable --dhcp on
VBoxManage dhcpserver add \
      --netname 192.168.139-NAT \
    -ip 192.168.139.3 \
      --lowerip 192.168.139.101 \
      --upperip 192.168.139.254 \
      --netmask 255.255.255.0 \
      --enable
VBoxManage hostonlyif create
VBoxManage hostonlyif ipconfig vboxnet0 \
    --in 172.20.0.1 \
      --netmask 255.255.255.0
VBoxManage dhcpserver add \
       --ifname vboxnet0 \
    -ip 172.20.0.3 \
      --lowerip 172.20.0.101 \
    -upperip 172.20.0.254
      --netmask 255.255.255.0
VBoxManage dhcpserver modify \
      --ifname vboxnet0 \
      --enable
```
VirtualBox install complete.

## <span id="page-5-0"></span>**2.3. Vagrant**

Go to: [https://www.vagrantup.com/downloads.html,](https://www.vagrantup.com/downloads.html) follow the appropriate link to your OS and 32 or 64 bit version representing your local workstation. Download.

For Ubuntu, double click on the .deb file, i.e. vagrant 2.0.1 x86 64.deb, and install Vagrant on your local system.

## <span id="page-5-1"></span>**2.4. Kali Linux and Damn Vulnerable Web Application (DVWA)**

The author highly recommends to create a directory structure that is easy to navigate and find your code. As an example, you could use something similar to:

\${HOME}/Source\_Code/Education/vagrant-machines/kali-linux-vm/

Go ahead and make this structure with the following command (inside a Terminal):

\$ mkdir –p \${HOME}/Source\_Code/Education/vagrant-machines/kali-linux-vm/

From a Terminal, change directory to:

\$ cd \${HOME}/Source\_Code/Education/vagrant-machines/kali-linux-vm/

#### <span id="page-5-2"></span>**2.4.1. Vagrantfile**

Inside of the kali-linux-vm directory, populate a new file with the exact name, "Vagrantfile". Case matters, uppercase the "V". This file will contain both virtual machines for Kali Linux as well as setting up the DVWA virtual machine.

Aggregating both virtual machines into one file has saved the author a lot of time. The coolness here is setting up the variables at the top of the Vagrantfile mimicing shell scripting inside of a virtual machine (passed in with provision: shell ). I tested using: apt-get update && apt-get upgrade -y, but opted to take it out since it took over 45 minutes on my slower (old) hardware. See comment about downloading this file immediately preceding the code block.

```
# -*- mode: ruby -*-
# vi: set ft=ruby :
$os_update = <<SCRIPT
apt-get update
SCRIPT
VAGRANTFILE_API_VERSION = "2"
Vagrant.configure(VAGRANTFILE_API_VERSION) do |config|
     config.vm.define "kali-linux-vagrant" do |conf|
         conf.vm.box = "kalilinux/rolling"
         # For Linux systems with the Wireless network, uncomment the line:
         conf.vm.network "public_network", bridge: "wlo1", auto_config: true
         # For macbook/OSx systems, uncomment the line and comment out the Linux Wireless network:
         #conf.vm.network "public_network", bridge: "en0: Wi-Fi (AirPort)", auto_config: true
         conf.vm.hostname = "kali-linux-vagrant"
         conf.vm.provider "virtualbox" do |vb|
           vb.gui = true  vb.memory = "4096"
           vb.cpus = "2"  vb.customize ["modifyvm", :id, "--vram", "32"]
  vb.customize ["modifyvm", :id, "--accelerate3d", "off"]
  vb.customize ["modifyvm", :id, "--ostype", "Debian_64"]
  vb.customize ["modifyvm", :id, "--boot1", "dvd"]
  vb.customize ["modifyvm", :id, "--boot2", "disk"]
  vb.customize ["modifyvm", :id, "--audio", "none"]
  vb.customize ["modifyvm", :id, "--clipboard", "hosttoguest"]
  vb.customize ["modifyvm", :id, "--draganddrop", "hosttoguest"]
  vb.customize ["modifyvm", :id, "--paravirtprovider", "kvm"]
         end
         conf.vm.provision "shell", inline: $os_update
     end
     config.vm.define "dvwa-vagrant" do |conf|
         conf.vm.box = "ubuntu/xenial64"
         conf.vm.hostname = "dvwa-vagrant"
         # For Linux systems with the Wireless network, uncomment the line:
         conf.vm.network "public_network", bridge: "wlo1", auto_config: true
         # For macbook/OSx systems, uncomment the line and comment out the Linux Wireless network:
       #conf.vm.network "public network", bridge: "en0: Wi-Fi (AirPort)", auto config: true
         config.vm.network "forwarded_port", guest: 80, host: 8080, auto_correct: true
         config.vm.network "forwarded_port", guest: 3306, host: 3306, auto_correct: true
         conf.vm.provider "virtualbox" do |vb|
             vb.memory = "1024"
           vb.cpus = "2"vb.gui = false
             vb.customize ["modifyvm", :id, "--vram", "32"]
  vb.customize ["modifyvm", :id, "--accelerate3d", "off"]
  vb.customize ["modifyvm", :id, "--ostype", "Ubuntu_64"]
  vb.customize ["modifyvm", :id, "--boot1", "dvd"]
  vb.customize ["modifyvm", :id, "--boot2", "disk"]
  vb.customize ["modifyvm", :id, "--audio", "none"]
  vb.customize ["modifyvm", :id, "--clipboard", "hosttoguest"]
  vb.customize ["modifyvm", :id, "--draganddrop", "hosttoguest"]
  vb.customize ["modifyvm", :id, "--paravirtprovider", "kvm"]
         end
  conf.vm.provision "shell", inline: $os_update
  conf.vm.provision :shell, path: "bootstrap.sh"
     end
end
```
Save and write this file.

You can also download from:

\$ curl -o Vagrantfile http://securityhardening.com/files/Vagrantfile\_20200928.txt

#### <span id="page-8-0"></span>**2.4.2. bootstrap.sh**

Inside of the kali-linux-vm directory, populate a new file with the exact name, bootstrap.sh. Case matters, all lowercase. See comment about downloading this file immediately preceding the code block. bootstrap.sh (include the shebang in your file: the first line with #!/usr/bin/env bash ):

```
#!/usr/bin/env bash
PHP_FPM_PATH_INI='/etc/php/7.0/fpm/php.ini'
PHP_FPM_POOL_CONF='/etc/php/7.0/fpm/pool.d/www.conf'
MYSQL_ROOT_PW='Assword12345'
MYSQL_dvwa_user='dvwa'
MYSQL_dvwa_password='sunshine'
DVWA_admin_password='admin'
recaptcha_public_key='u8392ihj32kl8hujalkshuil32'
recaptcha_private_key='89ry8932873832lih32ilj32'
install_base() {
      add-apt-repository -y ppa:nginx/stable
      sudo apt-get update
      sudo apt-get dist-upgrade -y
    sudo apt-get install -y \land  nginx \
          mariadb-server \
          mariadb-client \
          php \
          php-common \
        php-cgi \ \nphp-fpm \ge  php-gd \
          php-cli \
          php-pear \
          php-mcrypt \
          php-mysql \
          php-gd \
          git \
          vim
}
config_mysql(){
     mysqladmin -u root password "${MYSQL_ROOT_PW}"
## Config the mysql config file for root so it doesn't prompt for password.
## Also sets pw in plain text for easy access.
## Don't forget to change the password here!!
cat <<EOF > /root/.my.cnf
[client]
user="root"
password="${MYSQL_ROOT_PW}"
EOF
      mysql -BNe "drop database if exists dvwa;"
      mysql -BNe "CREATE DATABASE dvwa;"
      mysql -BNe "GRANT ALL ON *.* TO '"${MYSQL_dvwa_user}"'@'localhost' IDENTIFIED BY '"${MYSQL_dvwa_password}"';"
      systemctl enable mysql
      systemctl restart mysql
      sleep 2
}
config_php(){
      ## Config PHP FPM INI to disable some security settings:
      sed -i 's/^;cgi.fix_pathinfo.*$/cgi.fix_pathinfo = 0/g' ${PHP_FPM_PATH_INI}
      sed -i 's/allow_url_include = Off/allow_url_include = On/g' ${PHP_FPM_PATH_INI}
```

```
  sed -i 's/allow_url_fopen = Off/allow_url_fopen = On/g' ${PHP_FPM_PATH_INI}
  sed -i 's/safe_mode = On/safe_mode = Off/g' ${PHP_FPM_PATH_INI}
  echo "magic_quotes_gpc = Off" >> ${PHP_FPM_PATH_INI}
      sed -i 's/display_errors = Off/display_errors = On/g' ${PHP_FPM_PATH_INI}
      ## explicitly set pool options
      ## (these are defaults in ubuntu 16.04 so i'm commenting them out.
      ## If they are not defaults for you try uncommenting these)
      #sed -i 's/^;security.limit_extensions.*$/security.limit_extensions = \
      #.php .php3 .php4 .php5 .php7/g' /etc/php/7.0/fpm/pool.d/www.conf
  #sed -i 's/^listen.owner.*$/listen.owner = www-data/g' /etc/php/7.0/fpm/pool.d/www.conf
  #sed -i 's/^listen.group.*$/listen.group = www-data/g' /etc/php/7.0/fpm/pool.d/www.conf
      #sed -i 's/^;listen.mode.*$/listen.mode = 0660/g' /etc/php/7.0/fpm/pool.d/www.conf
     systemctl restart php7.0-fpm
}
config_nginx(){
cat << 'EOF' > /etc/nginx/sites-enabled/default
server
{
     listen 80;
      root /var/www/html;
      index index.php index.html index.htm;
      #server_name localhost
      location "/"
    \mathbf{f}  index index.php index.html index.htm;
          #try_files $uri $uri/ =404;
     }
     location ~ \.php$
      {
          include /etc/nginx/fastcgi_params;
          fastcgi_pass unix:/var/run/php/php7.0-fpm.sock;
          fastcgi_index index.php;
          fastcgi_param SCRIPT_FILENAME $request_filename;
      }
}
EOF
     systemctl restart nginx
}
install_dvwa(){
     if [[ ! -d "/var/www/html" ]];
      then
            mkdir -p /var/www;
            ln -s /usr/share/nginx/html /var/www/html;
            chown -R www-data. /var/www/html;
    fi
     cd /var/www/html
      rm -rf /var/www/html/.[!.]*
      rm -rf /var/www/html/*
      git clone https://github.com/ethicalhack3r/DVWA.git ./
      chown -R www-data. ./
     cp config/config.inc.php.dist config/config.inc.php
      ### chmod uploads and log file to be writable by nobody
      chmod 777 ./hackable/uploads/
     chmod 777 ./external/phpids/0.6/lib/IDS/tmp/phpids_log.txt
  ## change the values in the config to match our setup (these are what you need to update!
  sed -i '/db_user/ s/root/'${MYSQL_dvwa_user}'/' /var/www/html/config/config.inc.php
      sed -i '/db_password/ s/p@ssw0rd/'${MYSQL_dvwa_password}'/' /var/www/html/config/config.inc.php
  sed -i "/recaptcha_public_key/ s/''/'"${recaptcha_public_key}"'/" /var/www/html/config/config.inc.php
  sed -i "/recaptcha_private_key/ s/''/'"${recaptcha_private_key}"'/" /var/www/html/config/config.inc.php
}
```

```
update_mysql_user_pws(){
## The mysql passwords are set via /usr/share/nginx/html/dvwa/includes/DBMS/MySQL.php.
# If you edit this every time they are reset it will reset to those.
  Otherwise you can do a sql update statement to update them all (they are just md5's of the string.
# The issue is the users table doesn't get created until you click that button T_T to init.
#mysql -BNe "UPDATE dvwa.users SET password = md5('YOUR_MYSQL_PW_HERE') WHERE user = 'admin';"
#mysql -BNe "UPDATE dvwa.users SET password = md5('YOUR_MYSQL_PW_HERE') WHERE user = 'gordonb';"
#mysql -BNe "UPDATE dvwa.users SET password = md5('YOUR_MYSQL_PW_HERE') WHERE user = '1337';"
#mysql -BNe "UPDATE dvwa.users SET password = md5('YOUR_MYSQL_PW_HERE') WHERE user = 'pablo';"
#mysql -BNe "UPDATE dvwa.users SET password = md5('YOUR_MYSQL_PW_HERE') WHERE user = 'smithy';"
sed -i '/admin/ s/password/'${DVWA_admin_password}'/g' /var/www/html/dvwa/includes/DBMS/MySQL.php<br>sed -i l(sedeeby) (s/bd323/l){DDMA_admin_password}}/(-) (see/exceptible) (deelection] dee (DDMS/M SQL che
sed -i '/gordonb/ s/abc123/'${DVWA_admin_password}'/g' /var/www/html/dvwa/includes/DBMS/MySQL.php
sed -i '/1337/ s/charley/'${DVWA_admin_password}'/g' /var/www/html/dvwa/includes/DBMS/MySQL.php
sed -i '/pablo/ s/letmein/'${DVWA_admin_password}'/g' /var/www/html/dvwa/includes/DBMS/MySQL.php
sed -i '/smithy/ s/password/'${DVWA_admin_password}'/g' /var/www/html/dvwa/includes/DBMS/MySQL.php
}
install_base
config_mysql
install_dvwa
update_mysql_user_pws
config_php
config_nginx
```
Save and write this file.

If you have issues with copying and pasting the above file because code blocks in PDFs always copy correctly [NOT!], you could use curl, i.e. Make sure the bootstrap.sh file ends up in the same directory as the Vagrantfile.

\$ curl -o bootstrap.sh http://securityhardening.com/files/bootstrap\_sh\_20200928.txt

From a Terminal, change directory to:

\$ cd \${HOME}/Source\_Code/Education/vagrant-machines/kali-linux-vm/

Then run (inside the directory kali-linux-vm):

\$ vagrant up

This will download the appropriate images and start the virtual machines. Once running, through the VirtuaBox GUI, login as root. Password is "toor", root backwards. Edit the following file: /etc/ssh/sshd\_config

And change the line: #PermitRootLogin prothibit-password To: PermitRootLogin yes Meaning strip the comment out on the beginning of the line and alter prohibit-password to yes.

Then restart the ssh daemon:

```
# kill –HUP $(pgrep sshd)
```
Notice, you are on a Bridged adapter, this will open the instance to allow root to ssh in with the most unsecure password in the world. Only make this change (allowing root to login via SSH) if you require root SSH access. You can change the root user's password, which is highly recommended.

For the DVWA instance, I would first run 'vagrant status' to capture the name that vagrant is using for the running instance.

# vagrant status

Choose

```
Current machine states:
kali-linux-vagrant running (virtualbox)
dvwa-vagrant running (virtualbox)
```
This environment represents multiple VMs. The VMs are all listed above with their current state. For more information about a specific VM, run vagrant status NAME.

From there, log into the DVWA instance with:

\$ vagrant ssh dvwa-vagrant

And then get the current IP address.

\$ ip a

Choose the second network adapter, it should look like:

```
ubuntu@dvwa:~$ ip a
1: lo: <LOOPBACK,UP,LOWER_UP> mtu 65536 qdisc noqueue state UNKNOWN group default qlen 1
     link/loopback 00:00:00:00:00:00 brd 00:00:00:00:00:00
      inet 127.0.0.1/8 scope host lo
       valid lft forever preferred lft forever
      inet6 ::1/128 scope host
          valid_lft forever preferred_lft forever
2: enp0s3: <BROADCAST,MULTICAST,UP,LOWER_UP> mtu 1500 qdisc pfifo_fast state UP group default qlen 1000
      link/ether 02:53:17:3c:de:80 brd ff:ff:ff:ff:ff:ff
      inet 10.0.2.15/24 brd 10.0.2.255 scope global enp0s3
        valid lft forever preferred lft forever
      inet6 fe80::53:17ff:fe3c:de80/64 scope link
  valid_lft forever preferred_lft forever
3: enp0s8: <BROADCAST,MULTICAST,UP,LOWER_UP> mtu 1500 qdisc pfifo_fast state UP group default qlen 1000
      link/ether 08:00:27:f0:77:2d brd ff:ff:ff:ff:ff:ff
      inet 172.20.156.76/24 brd 172.20.156.255 scope global enp0s8
         valid_lft forever preferred_lft forever
      inet6 fe80::a00:27ff:fef0:772d/64 scope link
          valid_lft forever preferred_lft forever
```
The test network used for this paper uses 172.20.156.0/24 as the network range [shown here in section 3]. Therefore, the adapter, enp0s8 is what he is looking for. The IP to use as a target is 172.20.156.76. Write down your value.

# <span id="page-12-0"></span>**3. DotDotPwn**

Log into the Kali Linux server as root, password is of course toor.

Open a Terminal.

Run as the root user,

```
# apt-get update
```

```
# apt-get install dotdotpwn
```
My DVWA is now running on IP address 172.20.156.140 for this test.

To launch my test run with this tool, I am going to run the command:

# ( printf "\n" | dotdotpwn.pl -m http -h 172.20.156.140 -M GET & ) 1> /tmp/dotdot.out 2>&1

The printf is sending a carriage return [Enter] and piping to the next command. I had to do this to automate the run.

The  $-m$  http is my web protocol.

The  $-h$  <IP\_Address> is the IP from the DVWA.

The  $-M$  GET is the method that I am using.

The encapsulating ( *command* & ) ties everything together, while the & puts the job into the background.

The redirectors, 1> is STDOUT, while 2> is STDERR. These work together, because of the 2>&1 redirecting to the same place as 1>.

This approach allows me to run the command in the background and then in the same terminal/shell, I can run:

# tail -f /tmp/dotdot.out

And watch the output. A way for me to minimize time and effort and run everything in the same terminal.

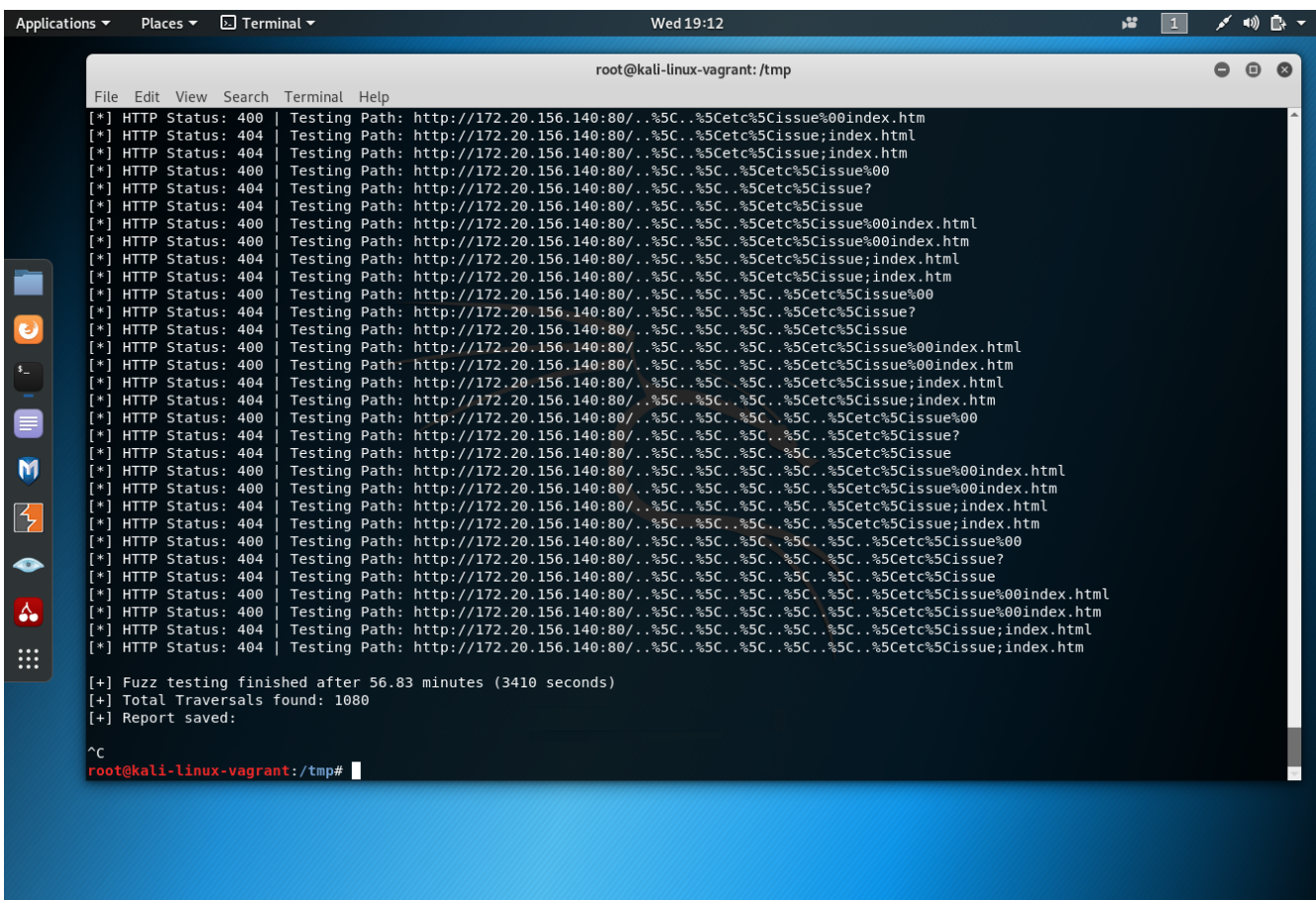

From the output, we can see that we have 1,080 vulnerabilities.

What I did was,

```
# cat /tmp/dotdot.out | egrep -c '<- VULNERABLE!'
```
To get a count of how many vulnerabilites are in DVWA that DotDotPwn found with its fuzzing assault.

I am not going to list all of these, but here are some of the vulnerabilities that I thought looked interesting.

```
[*] Testing Path: http://172.20.156.140:80/.?/etc/passwd <- VULNERABLE!
[*] Testing Path: http://172.20.156.140:80/.?/.?/etc/passwd <- VULNERABLE!
[*] Testing Path: http://172.20.156.140:80/.?/.?/.?/etc/passwd <- VULNERABLE!
[*] Testing Path: http://172.20.156.140:80/.?/.?/.?/.?/etc/passwd <- VULNERABLE!
[*] Testing Path: http://172.20.156.140:80/.?/.?/.?/.?/.?/etc/passwd <- VULNERABLE!
[*] Testing Path: http://172.20.156.140:80/.?/.?/.?/.?/.?/.?/etc/passwd <- VULNERABLE!
[*] Testing Path: http://172.20.156.140:80/.?%5Cetc%5Cpasswd <- VULNERABLE!
[*] Testing Path: http://172.20.156.140:80/.?%5C.?%5Cetc%5Cpasswd <- VULNERABLE!
[*] Testing Path: http://172.20.156.140:80/.?%5C.?%5C.?%5Cetc%5Cpasswd <- VULNERABLE!
[*] Testing Path: http://172.20.156.140:80/.?%5C.?%5C.?%5C.?%5Cetc%5Cpasswd <- VULNERABLE!
[*] Testing Path: http://172.20.156.140:80/.?%5C.?%5C.?%5C.?%5C.?%5Cetc%5Cpasswd <- VULNERABLE!
[*] Testing Path: http://172.20.156.140:80/.?%5C.?%5C.?%5C.?%5C.?%5C.?%5Cetc%5Cpasswd <- VULNERABLE!
```
I am showing these lines because they show part of the logic this tool used to expand and find many different ways to perform a similar attack.

# <span id="page-14-0"></span>**4. Conclusion**

Using DotDotPwn, we can safely test in a closed Virtual environment using VirtualBox, and Vagrant. The author has shown a way to bring up the systems and successfully launch the attack against an isolated target [DVWA]. The author belives this tool would be a useful testing tool against isolated versions of web services that are not Production to find configuration mistakes by the developers, systems engineers, and systems administrators. As always, be careful and make sure your exploration is secluded to private networks that are disconnected from the Internet.

# <span id="page-15-0"></span>**5. Appendix**

*References* <https://tools.kali.org/information-gathering/dotdotpwn>

<https://gitlab.com/kalilinux/packages/dotdotpwn>

<http://dotdotpwn.blogspot.com/>

<https://pentestforbeginners.blog/2018/12/03/exploiting-potential-directory-traversals-with-the-fuzzing-tool-dotdotpwn/>